# J-PlatPat, Google 検索, 企業·機関の技報· レビューを用いた情報検索の講義の試み

鈴木 寛†

## A Practice of the Lecture on Information and Patent Retrievals Using J-PlatPat, Google Search and a Company Technical Report

Hiroshi SUZUKI†

#### **ABSTRACT**

 In this report, we described the results of a Google search on lectures on information and patent retrievals at universities in Japan, and summarized the contents of 'Seminar on Mechanical Engineering Ⅱ' lectured by the author in this year, what we found through the implementation of the lecture, and the cautions when doing the same. We planned and implemented information gathering exercises on company technical report surveys and patent searches, and Internet searches which are important sources of information for carrying out business. In the company technical report survey exercise, students were presented with a list of company technical reports that can be downloaded via the Internet. The students freely selected the technical report from among them and converted them into slides. For patent searches, the students used patent Information database, Japan Platform for Patent Information(J-PlatPat), and Google search was used for information gathering exercises via the Internet.

*Key Words: Information Gathering Exercises, Patent Search, Japan Platform for Patent Information(J-PlatPat), Google Search, Company Technical Report Survey*

キーワード: 情報収集の演習, 特許検索, 特許情報プラットフォーム(J-PlatPat), Google検索, 企業の技報

## 1. はじめに

2010年に著者がエンジニアリングデザインの知 識取得科目を実施するにあたり参考にした文献 には,本格的なデザイン開始前に実施される情 報収集の情報源について以下の記述がある1)." An important point to realize is that the information needed in design is different from that usually associated with an

academic course. Textbooks and articles published in the scholarly technical journals usually are of lesser importance". この文献の著者は,教科書や学術論 文はデザイン実施に対して有効性が低いと主張 している.この主張の直後に重要な情報源とし て,① 政府が支援し発行される技術レポート, ② 企業レポート,③ 業界誌,④ 特許,⑤ カタロ グ,⑥ ハンドブック,⑦ 材料や機器の製造・販 売会社が発行する刊行物,⑧ インターネットを 上げている.著者は文献1)のこの主張を支持する. そして,学術論文よりも業務の計画・遂行・改 善に有用な企業レポートがネットワーク経由で

令1年12月6日受付

<sup>†</sup> 工学部機械工学科・教授

閲覧可能なこと,あるいは無料の特許検索サイ トが存在することを知り,これらを利用して情 報収集の演習を実施することは,学生の卒業後 の自律的なキャリア開発上で極めて有用と考え る.

八戸工業大学機械工学科では,機械技術者に 要求される情報収集能力の基礎を実践的に修得 することを目的に,3年次前期に機械情報ゼミナ ールⅡ<sup>2</sup>を開設していた. この科目では、科目が 開講される学年の担任になった教員が学術専門 誌などを受講生に提示し,受講生はその中から 自分が興味を持つ記事を選び,その記事の内容 をスライドにまとめることなどを行ってきた. 2019年度にこの科目を担当した著者は,文献1)で 上げられた重要な情報源の中から② 企業レポー ト,④ 特許,⑧ インターネットを選び,これら を用いた情報収集の演習を計画し実施した. 企 業レポートの調査の演習では、ネットワーク経 由で閲覧できる企業の技報やレビューなどの一 覧を受講生に提示して,受講生はその中から自 由に論文等を選択し,スライドの形にまとめた. 特許検索の演習には,独立行政法人工業所有権 情報・研修館(INPIT)が運営する特許等の検索・ 照会可能なデータベース、特許情報プラットフ ォーム(J-PlatPat)3)を使用した.インターネットを 通じた情報収集の演習にはGoogle検索を用いた.

本報告では,日本国内の大学で実施されてい る情報検索や特許検索の講義についてGoogle検索 により調査した結果を述べたのち,著者が2019年 度実施した機械情報ゼミナールⅡの内容と実施 して分かった事項,同様なことを今後行うとき の注意事項についてまとめた.

## 2. 大学における情報検索または特許検 索の講義

日本国内の大学で実施されている情報検索や 特許検索の講義についてGoogle検索を行った. 検 索キーワードとして,「J-PlatPat」,「情報検索」 または「ネット検索」のいずれか一つを含むも のとした.今回の検索では,「J-PlatPat」という

単語を含むシラバスが13件,「情報検索」または 「ネット検索」という単語を含み,講義内でこ れらの事項を取り扱っていることを示すシラバ スが43件(この中に事前・事後学習での「ネット 検索」を含まない)がヒットした.

「J-PlatPat」という単語を含むシラバス13件中 12件が知的財産に関する講義のもので,J-PlatPat を利用した特許検索の演習を行う講義がほとん どであった.今回のGoogle検索では,「J-PlatPat」 を検索キーワードとしたときのみ大学院の講義 のシラバスがヒットした.ヒットしたシラバス は,学部,大学院の講義のものともに6件であっ た. 残り1件のシラバスは、司書資格のために開 設された情報サービスの演習の中でJ-PlatPatを取 り上げる講義のものであった. 知的財産に関す る講義の中で特許検索の演習を行う場合にはJ-PlatPatが広く利用されているが,一般の講義の中 では特許検索の演習がほとんど実施されないた め,「J-PlatPat」という単語を含む一般の講義の シラバスがヒットしないのであろう.

「情報検索」または「ネット検索」という単 語をシラバスに含む43件の講義は,Google検索な どを紹介する情報リテラシ科目(14件),司書資格 のための演習科目(8件),サーチエンジンの仕組 みなどについて教える情報系学科の専門科目(8 件),文献・資料検索方法を教授し,調査結果を 個人の課題解決に活用する科目(4件),調査結果 をグループワークやプロジェクト遂行に役立て る科目(4件),その他5件に分類された.講義時間 中に情報検索の方法を教授し,具体的問題に関 して演習を実施している講義はそれほど多くな いと推察された.

なお,検索したシラバスの中で印象的だった のはその他に分類した豊田工業大学の技術開発 特論という科目のものである. この科目では, ネット検索に加え,文献検索,特許検索,アイ ディア創出法,ブレインストーミング,ベンチ マーク分析,プレゼンテーション資料作成およ び発表方法,ディスカッション方法などについ て教授している<sup>4</sup>. これらは技術開発に必要な基 本的な事項であり,全国の工学系学部の講義の 中で実施が必要であると感ぜられた.

## 3.情報検索の講義の実施と分かったこと

## 3.1 機械情報ゼミナールⅡの授業計画

表**1**に2019年度実施の機械情報ゼミナールⅡ(カ リキュラム改訂により2019年度で廃止. 特許検索 部分の一部を新設科目プロジェクトⅠで実施)の 授業計画を示す.表に示したように,この講義 は,J-PlatPatを用いた特許検索,「ワイパー」の 改善についてのGoogle検索の実施と特許検索との 比較,企業の技報やレビューなどの選択とまと めの三つの部分で構成されている.また,表**2**に 2019年度実施の機械情報ゼミナールⅡで受講生に 課した課題のタイトルを示す.

## 3.2 J-PlatPatを用いた特許検索

## (1) 特許調査の目的と「ワイパー」の改善につ いてのキーワードを用いた検索

講義の第1回~8回にJ-PlatPatを用いた特許調査

#### 表**1** 2019 年度実施の機械情報ゼミナールⅡの授業 計画

#### **<J-PlatPat**を用いた特許検索**>**

- 1 特許調査の目的と実施にあたっての考え方と特 許情報プラットフォームJ-PlatPatの紹介
- 2. J-PlatPatを用いたキーワード検索について
- 3 キーワード検索(「ワイパー」を一つのキーワ ードとして) 4. J-PlatPat を用いた特許分類での検索による調査
- について
- 5 特許分類での検索(「ワイパー」を特許分類に 上り)
- 6 特許検索マトリックスとその利用方法 1
- 7 特許検索マトリックスとその利用方法 2
- 8 特許検索マトリックスとその利用方法 3
- **<**「ワイパー」の改善についての**Google**検索の実施 と特許検索結果との比較**>**
- 9 Google検索での検索演算子の紹介と練習
- 10. 「ワイパー」の改善についてのGoogle検索 1
- 11 「ワイパー」の改善についてのGoogle検索 2

#### **<**企業の技報やレビューなどの選択とまとめ**>**

- 12 企業の技報やレビューなどの選択
- 13 企業の技報やレビューなどのまとめ1
- 14 企業の技報やレビューなどのまとめ2
- 15 企業の技報やレビューなどの調査結果報告会 (10チーム)

を実施した.2015年に運用を開始したJ-PlatPat(特 許情報プラットフォーム)には,日本のみならず 欧米等も含む世界の特許·実用新案,意匠,商 標,審決に関する公報情報,手続や審査経過等 の法的状態に関する情報等が収録されており, 無料で特許情報の検索・閲覧サービスを提供し ている.

第1回の講義では,特許調査の目的,実施にあ たっての考え方と特許情報プラットフォームJ-PlatPatの紹介を行った.特許調査は,就職した企 業の事業に活かすことのできる有益な情報を入 手する,あるいは、その企業にとって障害とな る可能性のある特許の存在を把握するために必 要となることを強調した.

第2回には,特許情報プラットフォーム講習会 テキスト【特許・実用新案編】『を参考に作成し た資料に基づいて,キーワードを用いた検索と 特許分類を用いた検索の紹介を行った. J-PlatPat での論理積(AND)や論理和(OR)の考え方を用いた 検索,J-PlatPatでは一つの特許について,書誌, 要約,請求の範囲,詳細な説明,図面が表示さ れることなどについて説明した.その後,「ワ イパー」の改善についてのキーワードを用いた 検索の演習を開始した(第3回も継続実施).

受講生は他の科目(現プロジェクトⅠ)で「ワイ パー」の改善についてのアイディア出しの演習 を既に行っており,今回はキーワードを思い浮 かべやすい課題である.受講生はキーワードを 用いた特許検索から注目したい特許5件を選定し た.担当教員はネットワークを通じたアンケー ト作成・分析サービスGoogle フォームで作成した

#### 表**2** 2019年度機械情報ゼミナールⅡでの実施課題

- 1 「ワイパー」の改善についてのキーワード調査 (第 3回提出)
- 2. FI,Fタームの分類調査(第 5回提出)
- 3. 特許検索マトリックスの利用(第8回提出)
- 4. 「ワイパー」の改善についてのGoogle検索(第 11回提出)
- 5. 企業の技報やレビューなどの選択とまとめ(第15 回提出 チーム代表者がプレゼン 実際にはプレ ゼンを実施せず)

入力フォームをGoogle Classroom経由で受講生に 送付し6),受講生は以下の事項をフォームに書き 込み担当教員に返送した.

- ① 検索キーワード
- ② その他の条件(たとえば,公知日の期間)
- ③ ヒット件数
- ④ 各特許の文献番号,発明の名称等,出願 人,現在の状態(登録,みなし取下げ等),特 許分類FIやFタームの中での最初に記載され たものの番号記号,要約を80文字程度に短 縮した文書

④の中の特許分類FIやFタームの番号記号は第4, 5回の演習に使用した.

第2,3回の課題はJ-PlatPatに親しむ目的で実施 しており, 細かな制限をあえて設けていないが, 受講生に馴染みのある課題であることも手伝っ て,半数の受講生のヒット件数が50件以下(最小5 件)であった.講義時間内に注目したい特許5件を 選定するのに適当なヒット件数である.ただし, ヒット件数が2060件の受講生もおり,演習の実施 にあたって検索の範囲を特許の要約のみにする, あるいはヒット件数に上限を設けるといった措 置が必要かもしれなかった.

#### (2)特許分類FIおよびFタームの意味の調査

第4,5回には第2,3回に記録した「ワイパー」 の改善に関する特許分類FIおよびFタームの意味 の調査を実施した.FIは国際分類であるIPCを日 本の技術発展に即して細分化したものである. たとえば,FIのA41B11/00,101@AのA41B11/00が IPCの記号で,101が展開記号,Aが分冊識別記号 と呼ばれている.展開記号が存在する場合は少 なく,A41B11/00@Eのように,分冊識別記号のみ が付加される場合が多い.

図**1**は,A41B11/00@Eの説明のために著者が講 義に使用したスライドである.J-PlatPatでもほぼ 同様な表示がなされる(ただし「・」や「・・」 の数を表す段は付かない). ここでは「部分的に 伸縮性を有するもの」等の前に付された「・」 や,「パイルを有するもの」の前に付された

「・・」がポイントで,「・」は一つ下位の概 念を,「・・」は二つ下位の概念を表す. A41B11/00@Eは、A41B11/00すなわちパンティス トッキングで,Aすなわち編地またはその組み合 わせに特徴を有し,Dすなわち部分的に伸縮性を 有し,Eすなわちパイルを有するものとなる. A41B11/00から始まって, Eまでで4階層となって いる.

特許庁が編纂している特許分類Fタームの分類 のJ-PlatPat上での表示は2019年5月(講義実施時期に 重なる)に行われたJ-PlatPatのバージョンアップで 大幅に理解しやすくなった.図**2**にそのイメージ を示す. たとえば, Fタームの3D025AE12を検索 するときにはテーマコードと呼ばれる最初の5文 字,すなわち3D025部分をJ-PlatPatの検索窓に入力

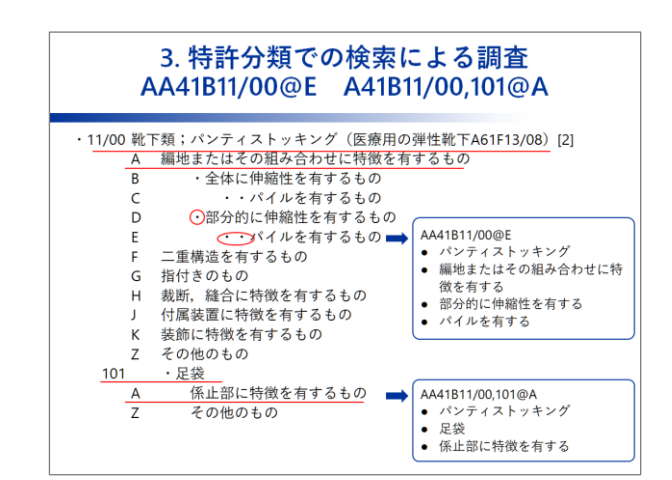

図**1** 特許分類 FIの階層構造の説明の図

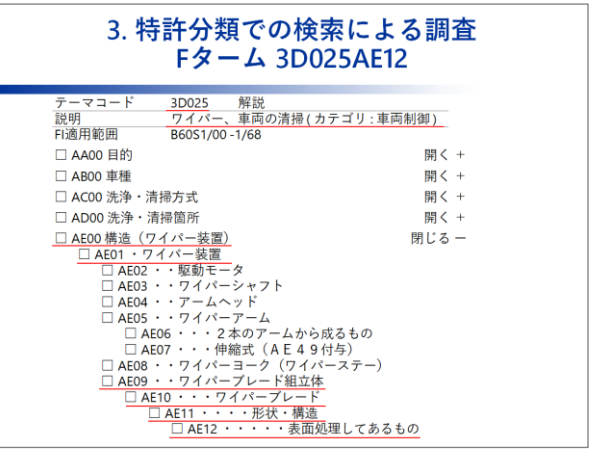

図**2** 特許分類 Fタームの階層構造の説明の図

する.すると,テーマコードに続く観点AA00~ AG00が表示される. 表示された観点の中から AE00 構造 (ワイパー装置) を開くと、図のよう な階層が段付きで表示される.3D025AE12は, 3D025すなわちワイパー、車両の清掃に関するこ とで、AE00すなわち構造(ワイパー装置)を表 し,AE01すなわちワイパー装置を意味し,AE09 すなわちワイパーブレード組立体を表し、AE10 すなわちワイパーブレードを表し, AE11すなわ ち形状·構造を表し、AE12すなわち表面処理し てあるものを表す.3D025から始まって,AE12ま でで7階層となっている. FI同様, こちらも 「・」,「・・」,「・・・」がポイントとな る.

特許分類FIおよびFタームの意味の調査の実施 にあたり,メモ用として,図**3**に示すGoogleスプ レッドシートで作成した特許分類階層記録用テ ンプレートをGoogle Classroom経由で受講生に配 布した.受講生はこのテンプレートに調査結果 を記録し,Google フォームで作成した入力フォー ムに結果を転記し,担当教員へ送信した.図**3**に 示したように階層を記録しやすいテンプレート を送付したが,一番下の層のみを入力フォーム に転記し,担当教員へ送信した受講生が多かっ た.階層構造についてはエンジニアリングデザ イン理論取得科目のなかでwhy-why ダイヤグラム やhow-howダイヤグラムを例にとって既に受講生 に解説しているが,まだ不十分なのであろう.

(3)特許検索マトリックスを利用した特許検索

第6~8回には特許検索マトリックス<sup>7</sup>を利用し た特許検索を実施した.特許検索マトリックス は,特許情報調査を行う上で,検索キーの整 理・検索式作成を円滑に行うツールである. 文 献7)には初心者向けのマトリックスも紹介されて おり,これを参考に作成した初心者用特許検索 マトリックスの使用例を図**4**にを示した.図の例 では,調査対象技術に記載の例題より抽出した 調査観点,キーワード/同義語,FIを記載してあ る.今回の演習ではキーワード検索を行ってお り, 記載した特許分類FI等は利用していない.

マトリックス使用方法説明のための例題には

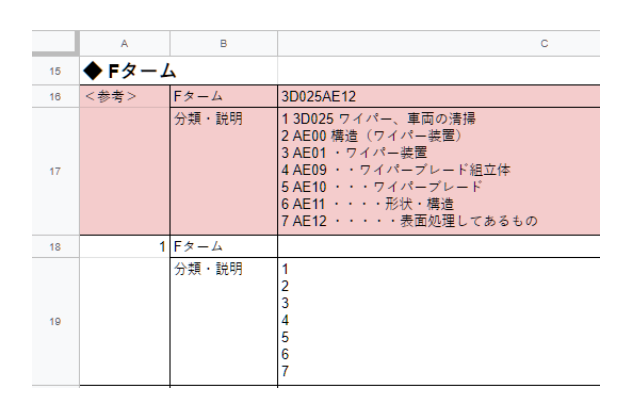

図**3** 特許分類階層記録用テンプレート

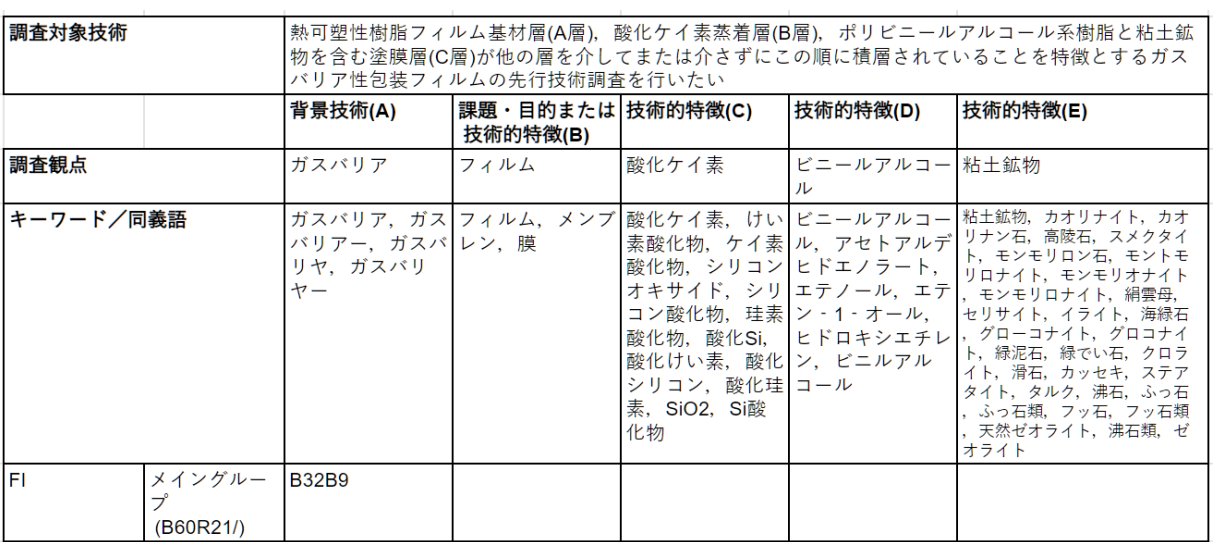

図**4** 初心者用をさらに簡略化した特許検索マトリックス

文献8)に掲載の「熱可塑性樹脂フィルム基材層(A 層), 酸化ケイ素蒸着層(B層), ポリビニールアル コール系樹脂と粘土鉱物を含む塗膜層(C層)が他 の層を介してまたは介さずにこの順に積層され ていることを特徴とするガスバリア性包装フィ ルムの先行技術調査を行いたい」を用いた.調 査観点として,背景技術には「ガスバリア」を, 課題・目的には「フィルム」を、三つの技術的 特徴には、「酸化ケイ素」,「ビニールアルコ ール」,「粘土鉱物」を,例題の中から抽出し た.文献7)の初心者用特許検索マトリックスでは 技術的特徴の列は一つであるが,今回は対象に 応じてこれを三つに増やした.

キーワード/同義語の欄には,調査観点の同義 語を記載した. 「ガスバリア」, 「フィルム」, 「酸化ケイ素」,「ビニールアルコール」の同 義語はJ-GLOBAL<sup>9</sup>を用いて検索した. 科学技術 振興機構(JST)が提供するJ-GLOBALでは,トップ ページの検索窓にキーワードを入力して検索を 実行したのちに,検索窓横の「同義語を見る」 を押下すると,同義語が表示される.文献7)では 同義語が探せるこの他のページとして,weblio類 語辞典<sup>10</sup>, goo辞書の類語辞書<sup>11</sup>, 日本語シソーラ スの連想類語辞典12を紹介している. J-PlatPatで は、完全一致での検索が行われる. そこで、検 索前に同義語を調べておく必要がある.また,

「粘土鉱物」についてはWikipedia<sup>13)</sup>を使用して主 な粘土鉱物を調べ,J-GLOBALで各粘土鉱物の同 義語を検索した.

マトリックスのキーワード/同義語の欄を埋め たら、J-PlatPatを使用した検索の開始である. 検 索キーワードを入力する窓に背景技術,課題・ 目的,技術的特徴およびその同義語をすべて入 力して検索する必要はなく,いくつかに絞って 検索を実行する.図**4**に示した例では,特許の

「要約/抄録」について背景技術(A), 課題・目 的または技術的特徴(B)および技術的特徴(D)記載 の同義語を検索キーワードとしたとき39件、背景 技術(A),技術的特徴(D)および技術的特徴(E)記載 の同義語を検索キーワードとしたとき13件の特許 がヒットした.

J-PlatPatでは「検索」ボタンを押す前に「条件 を論理式に展開」ボタンを押下し,検索条件を 論理式の形で表示させることもできる.この論 理式では、論理和ORを+で、論理積ANDを\*で, 検索項目が全文ならばTX,あるいは要約/抄録 ならばABで表現する. 論理式に展開すれば、検 索条件を俯瞰しやすくなる.

次のステップでは、特許を一つずつ読んでヒ ットした特許が不要なノイズであるか否かの判 断を行うこととなるが,その前に検索結果の一 覧表をエクセルのシートなど(図**5**の例はGoogle ス プレッドシート)に貼り付けておく.著者の講義 では,条件を展開した論理式,検索結果のNo., 文献番号,出願番号,出願日,公知日,発明の 名称,出願人/権利者,日および判断材料を記入 する欄を設けたGoogle スプレッドシートをGoogle Classroom経由で受講生に配布した.受講生は,J-PlatPatで「検索」ボタンを押下したのちに、検索 結果表示画面上にある「一覧印刷」ボタンを押 下して一覧のみを表示させ,クリップボードに コピーし,論理式とともにそれをGoogle スプレッ ドシートのNo.~FIの欄に貼り付けた.

図**5**の判断材料を記入する欄には,判断材料を 三つ記入できるように◆1~◆3を予め付した. こ れ以上の判断材料があるときには、◆4, ◆5, … のように追加記入することになる.1990年代の初 めに特許が電子出願となった後のデータでは課 題と解決手段からなる要約が表示される. ◆1に はこの課題をさらに短縮した文を記入すること とした.◆2以降には,解決手段の中から判断に 必要な事項を抜き出すこととした.J-PlatPatでは, 要約などの文章内で検索キーワードがハイライ トされる.受講生にはハイライト部分を中心に 読むことを予め伝えた.

受講生は,文献14)より選んだ,① 太陽電池セ ル封止用樹脂シート,② スマートフォンによる エアコン遠隔制御,③ 2足歩行ロボット,特許事 務所Webサイト掲載の例題<sup>15</sup>, 4 ゴミと一緒に水 も吸い込むことができる掃除機の4種の問題から 一つ選んで特許検索を行った.

ノイズでない特許を5件抽出できたら次の報告

のステップに進むこととした.この抽出件数は 講義時間との兼ね合いで決定されることであろ う. 報告のステップでもGoogleフォームを利用し た.受講生は,検索した調査対象技術(問題)をフ ォーム上で選択し,検索式,ヒット件数,さら に、抽出した5件の特許について、文献番号,発 明の名称,出願人/権利者,FI(最初の一つ),判断 材料をGoogleフォームで作成した入力フォームに 記入して、担当教員に送信した.

受講生の検索結果を確認すると,検索式につ いて理解していると判断できる記載や,ノイズ でないとの判断材料が適切と判断される記載が 多数存在した. 検索式について理解していない と判断した記載には,キーワードのみを並べた ものが多かった.受講生にとって人生初めての 課題であり,検索式についての理解が十分では なかったのであろう.

判断材料が不適切と判断したものは,「興味 深かった」,「検索してるのに近かったから」 等,ノイズでないと判断できる特許のほとんど すべてに共通する事項の記載や,「吸引するた めの工夫が記載されていたため」,「エアコン を使っている会社だったから」,「ロボットの 制御方法においてのユーザーの操作が記載され ていたため」等、記載した受講生以外が見ても

ノイズでないとの判断ができない記載である. 特許検索の演習においては,判断材料の記録を 行うが,記録に適さないとの指導の参考のため に不適切と判断したものをあえてここに記載し た.

## 3.3 Google検索の実施と特許検索結果との比較

第9回~第11回には「ワイパー」の改善につい てのGoogle検索を行い,J-PlatPatを用いて行った 特許検索結果と比較した.Google検索には「検索 演算子」と呼ばれる特殊な検索条件の指定方法 がある.Google検索開始に先立ってこれらについ て講義した(表**3**参照).著者は表の中の1,2,5,8 の「検索演算子」を利用することがある.

表**3** Google検索の「検索演算⼦」まとめ

- 1 完全一致検索「"ワード"」 2 特定のキーワードを除外する「ワード 1 -ワー
- ド2」
- 3 複数キーワードのうち、少なくともどれかひと つを含む「ワード 1 OR ワード 2」
- 4 「\*」で検索キーワードを補完して検索「ワー ド1\*」
- 5 「site:<URL>」でサイト指定の検索
- 6 タイトル検索「intitle:」,「allintitle:」
- 7 本文検索「intext:」,「allintext:」
- 8 ファイルを検索「filetype:pdf」,「filetype:doc」etc.
- 9 Google検索の検索オプション

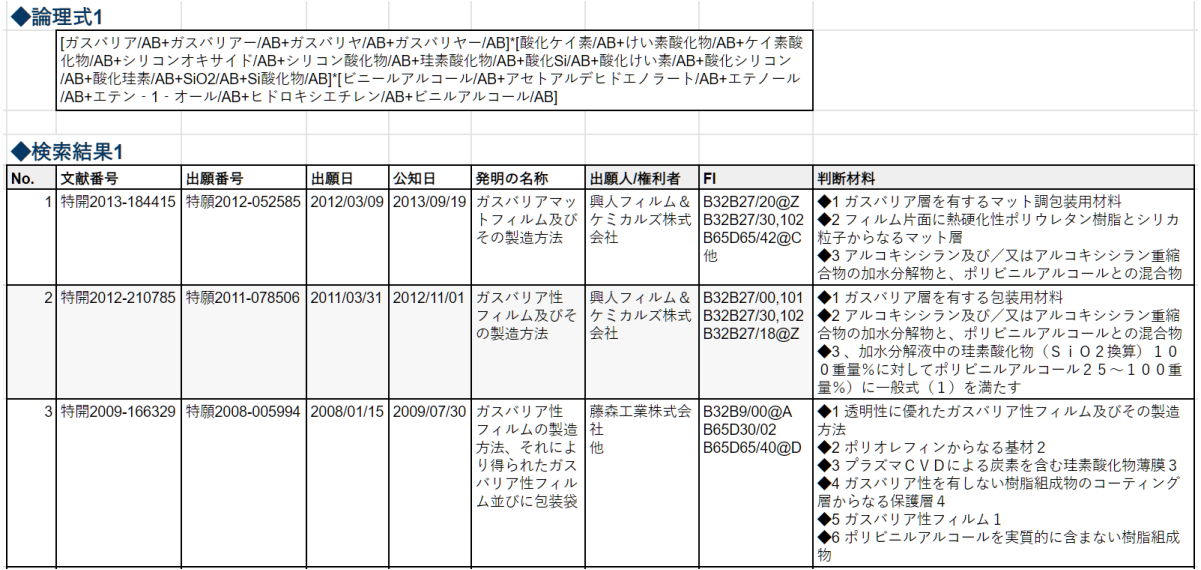

図**5** 特許検索結果メモ用テンプレート

受講生が回答した「ワイパー」の改善につい てのGoogle検索と,J-PlatPatを用いて行った特許 検索との比較の代表例をまとめ表**4**に示した. Google検索では,ウェブページ内の様々なテキス トデータを探し出し,重要とされるページから リンクされている数を評価の基本として,表示 順を決めている.ところが,今回の課題では表 示順について記述した受講生はいなかった. Google検索の使いこなしのためには,講義内でそ の仕組みについての解説を加える必要があろう.

「ワイパー」の改善に関するGoogle検索を実施 すると,商品サイトなど数多くの不要なサイト が表示される.表**4**にも示したように,そのこと に気づいた受講生はいた.このように不要なサ イトが多数表示される場合,特定のキーワード を除外するための検索演算子が威力を発揮する. しかし,これを含め検索演算子を使用した受講 生はほとんどいなかった.これまでに数多くス マートフォンを用いて行ったGoogle検索で「検索 演算子」の必要性を感じた受講生はいないであ ろう.必要性を感じていない受講生の「検索演 算子」の使用には高いハードルがあるのかもし れない.

## 3.4 企業の技報やレビューの選択とまとめ

第12回~第15回には企業の技報やレビューなど

表**4** Google 検索と J-PlatPat を用いた特許検索の比 較

#### **● Google検索の特徴**

- ヒット数が多い
- 完全一致のみならず、類義語も含めた検索が なされる
- 多くのジャンルの記事がヒットする
- 今回の課題では,商品サイトがヒットしやす い
- インターフェースがすばらしく、使用しやす い
- 画像や動画での調査ができる

**● J-PlatPat** の特徴

- ヒット数が Google検索との比較という面では 少ない
- 完全一致
- 情報より正確で重要であることが高い
- 専門分野での調査

から論文等を選択し,そのまとめを行った.当 初はグループで調査を行い,最終回に代表者に よるプレゼンテーションを実施する計画であっ たが、受講生個人による選択とまとめとし、さ らにプレゼンテーションを実施しなかった.就 職活動を控えた3年生にとっては,個人で企業の 技報やレビューなどから論文等を選択してまと めを行った方が,自身の進路にマッチした文献 選択ができ,就職のための業界研究ともなると 考えたからである.受講生に提示したネットワ ークを通じて閲覧できる企業の技報やレビュー などの一覧を**表5**に示す(2019.11.15アクセス). カ ッコ内の数字は東証一部上場企業の証券コード である.著者が所属する学科の学生の中には警 察,金融機関,原子力系企業に就職する学生も おり,警察庁や日本銀行金融研究所の広報誌や 研究会報告書,原子力安全システム研究所の定 期刊行誌INSS JOURNALの公開ページも一覧に加 えた.さらに,文献16)で引用情報数が多いとさ れる電力中央研究所研究報告書も加えた.

今回の演習は就職活動開始前の業界研究も兼 ねており,次のような資料も提示した.著者が 所属する学科の過去3年間の卒業生の就職先計80 社の企業名に事業内容を添えたリストを提示し た.掲載した企業の約85 %について,その企業が 所属する業界の代表的な大手企業の技報やレビ ューの名称を付け加えた.また,小売業の企業 にはJFE技報 No.28 販売・生産・物流一貫管理技 術特集号を,機械加工を主体とする企業には三 菱重工技報第52巻第3号工作機械特集をというよ うに、掲載した企業の約45%に技報やレビューの 巻号までの情報を加えた.

受講生は以上の情報を手掛かりに,企業の技 報やレビューなどから文献を選択し,内容をタ イトルを除いて5枚程度のスライドにまとめた. スライドの作成にはGoogle スライドを使用した. 担当教員がGoogle スライドのテンプレートを作成 し、Google Classroom経由で受講生に配布した. このようにテンプレートを配布すると、受講生 の作成途中のスライドを教員はネットワーク経 由で閲覧できる.

技報やレビューには、特集記事,技術論文, 技術情報,製品技術紹介,製品紹介と様々な記 事が掲載されている.記事の長さも技報ごとに まちまちで、技報によってはA4サイズの1/3程度 とかなり短い記事も掲載されている.今回の演 習でも極端に短い記事や,単なる製品紹介をま とめた受講生もいた.選択する記事により受講 生にかかる負荷に大きな差が生じる場合には, 単なる商品紹介記事を除く,あるいは2ページ以 上の量の記事といった制限が必要となるかもし れない.

原因は不明だが,今回の演習で企業や組織の 紹介スライドを作成した受講生が多数存在した. また,特集号の巻頭記事から始まって,号全体 を紹介した受講生や,技報から離れて企業Webサ イト掲載の一般社会人向け啓蒙記事を紹介した 受講生も散見された.選択にあたってのいくつ かの制限を具体的に設定すれば,これら受講生 の誤解を防ぐことができるであろう.

受講生が大学3年生とこれまで様々な科目でス ライドを作成してきていること,図を主体のス ライドの例を提示したこと,技報の記事には図 が多いことなどが原因となり,理系の学生が学 会発表で使用するスライドに近い出来栄えのス ライドが作成できている受講生が多かった.著 者が1年生を対象に実施している科目で受講生が 作成するほとんどが文章で構成されたスライド に比べ,今回提出された多くが図とテクニカル タームで構成され見やすいスライドとなってい た.

## 4. おわりに

本報告では,情報収集能力の基礎を実践的に 修得することを目的として2019年度に実施した機 械情報ゼミナールⅡについて,その実施内容や 実施して分かった事項,同様なことを今後行う ときの注意事項についてまとめた.

1) ネットワーク検索を行ったところ,本格的な デザイン開始前に実施される情報収集に有効な 表**5** 企業の技報やレビューなど

◆化学

- 住友化学技術誌(4005) https://www.sumitomo-chem.co.jp/rd/report
- ◆ガラス・土石製品
- 太平洋セメント研究報告(5233) http://www.taiheiyo-cement.co.jp/rd/report/index.html

◆鉄鋼

- 日本製鉄技報(5401)
- https://www.nipponsteel.com/tech/report/index.html R&D神戸製鋼技報(5406)
- http://www.kobelco.co.jp/technology-review/
- JFE技報(5411) http://www.jfe-steel.co.jp/research/giho.html 日本製鋼所技報(5631)
- https://www.jsw.co.jp/product/technology/index.html
- ◆非鉄金属
	- SEIテクニカルレビュー(住友電工グルー プ)(5802) https://www.sei.co.jp/technology/tr/
- ◆機械
- DISCO Technical Review(6146) https://www.disco.co.jp/jp/solution/technical\_review/ind ex.html
- コマツテクニカルレポート(コマツ技報)(6301) https://home.komatsu/jp/company/techinnovation/report/
- クボタ技報(6326) https://www.kubota.co.jp/rd/report/index.html
- CKD技報(6407) https://www.ckd.co.jp/company/giho/
- 日本精工(NSK)テクニカルジャーナル(6471) https://www.jp.nsk.com/app01/jp/techJournal/
- NACHI TECHNICAL REPORT(不二越)(6474) http://www.nachi-fujikoshi.co.jp/tec/index.html
- Hitz技報(日立造船)(7004) 要旨のみ http://www.hitachizosen.co.jp/technology/hitz-report/
- 三菱重工技報(7011) https://www.mhi.co.jp/technology/review/
- 川崎重工技報(7012) 要旨のみ https://www.khi.co.jp/rd/magazine/
- IHI技報(7013) https://www.ihi.co.jp/ihi/technology/review\_library/revi ew/
- ◆輸送用機器
- 豊田自動織機技報(6201) https://www.toyotashokki.co.jp/innovation/dna/library/index.html
- 三井造船技報(7003) https://www.mes.co.jp/solution/research/
- ヤマハ発動機「技報」(7272) https://global.yamahamotor.com/jp/profile/technical/index.html
- 豊田合成技報(7282) http://www.toyoda-
- gosei.co.jp/kigyou/technology/report/

情報源である企業レポートや特許について大学 の講義の中でほとんど取り扱われていないこと がわかった.

2) 無料で利用できる特許情報プラットフォーム J-PlatPatを使用してキーワード検索を主体とした 特許検索の演習を実施した.他の科目でアイデ ィア出しの演習を行った馴染みのある課題につ いての特許検索であることも手伝って,概ね適 切なヒット件数が得られるキーワードを設定で きた.

3) 階層的な分類体系である特許分類FIおよびF タームの意味の調査を実施した.多数の受講生 が一番下の層のみを入力フォームに転記し、担 当教員へ送信した.階層構造についてのさらな る解説が必要であることが指摘された.

4) 初心者向け特許検索マトリックスをさらに単 純化したマトリックスを用いた特許検索の演習 を実施した.検索式を記載すべきところを単に キーワードを記載した受講生や,ノイズでない との判断できる特許のほとんどすべてに共通す る事項の記載や,記載した本人以外が見てもノ イズでないとの判断ができない記載を行う受講 生が数多かった.

5) 特許検索と同一の課題についてGoogle検索を 行い,J-PlatPatを用いて行った特許検索結果と比 較した.今回の課題では表示順について記述し た受講生はいなかった.Google検索を使いこなす には講義内でその仕組みについての解説が必要 であることが指摘された.また,「検索演算子」 の使用のハードルの高さも指摘された.

6) インターネットを通じて閲覧できる企業の技 報やレビューなどから文献を選択しまとめを行 った.受講生は就職活動を控えた大学3年生であ ることから,就職活動の企業研究も行えるよう に配慮して提示資料を作成した. 実際, 企業研 究を兼ねた企業の技報をまとめた学生も存在す るが,実施目的とは異なる企業紹介ページをま とめた受講生も多数見られた. 実施趣旨の徹底 が指摘された.

表**5** 企業の技報やレビューなど(つづき)

◆電気機器

- 日立評論(6501) http://www.hitachihyoron.com/jp/index.html
- 東芝レビュー(6502) https://www.toshiba.co.jp/tech/review/index\_j.htm
- 三菱電機技報(6503) 要旨のみ http://www.mitsubishielectric.co.jp/corporate/giho/index. html
- 富士電機技報(富士時報)(6504) https://www.fujielectric.co.jp/company/jihou\_archives/ba cknumber.html
- 技報安川電機(6506)
- https://www.yaskawa.co.jp/technology/tech\_news 明電時報(6508)
- http://www.meidensha.co.jp/rd/index.html ■ NEC技報(6701)
- https://jpn.nec.com/techrep/journal/index.html ■ 技術情報誌 雑誌 FUJITSU(富士通)(6702)
- http://www.fujitsu.com/jp/about/businesspolicy/tech/publi cations/
- パナソニック技報(6752) https://www.panasonic.com/jp/corporate/technologydesign/ptj/new.html
- 横河技報(6841) https://www.yokogawa.co.jp/about/yokogawa/rd/rd\_te\_re port/
- ◆陸運業
- JR EAST Technical Review(JR 東日本)(9020) https://www.jreast.co.jp/development/tech/
- ◆警察庁
- 広報誌・パンフレット・ポスター https://www.npa.go.jp/publications/booklet/index.html
- ◆日本銀行金融研究所
- 研究会報告書 https://www.imes.boj.or.jp/japanese/fkenkyukai\_index.ht ml
- ◆研究機関
- 電力中央研究所研究報告書 https://criepi.denken.or.jp/jp/kenkikaku/report/list/
- INSS JOURNAL(原子力安全システム研究所) http://www.inss.co.jp/research/inss.html

## 参考文献

1) George Dieter and Linda C. Schmidt, Engineering Design 5th edition

(2012), p. 11, McGraw-Hill Education(記載は最新バージョン).

2) 機械情報ゼミナールⅡ,八戸工業大学シラバス, https://gak.hi-

tech.ac.jp/up/faces/up/km/pKms0804A.jsp?sanshoTblFlg=1&nendo= 2019&jugyoCd=1055513101<2019.09.17アクセス>

3) 特 許 情 報 プ ラ ッ ト フ ォ ー ム (J-PlatPat), https://www.jplatpat.inpit.go.jp/<2019.10.04アクセス>

4) 技 術 開 発 特 論 , 豊 田 工 業 大 学 シ ラ バ ス , https://syllabus.toyotati.ac.jp/public/web/Syllabus/WebSyllabusSansho/UI/WSL\_SyllabusS ansho.aspx?P1=B5050901&P2=2019&P3=20191001 < 2019.09.17 アクセス>

- 5) 独立行政法人 工業所有権情報・研修館 Web サイト, https://www.inpit.go.jp/j-platpat\_info/<2019.09.18アクセス>
- 6) 鈴木寛, Google Classroomでできること, 八戸工業大学紀要, 35(2016), pp. 107-120.
- 7) 野崎篤志,特許情報調査と検索テクニック入門 (2015), p. 118, 発明推進協会.
- 8) 安藤俊幸,機械学習を用いた効率的な特許調査方法,Japio YEAR BOOK 2018 寄稿集 (2018), pp. 238-249.
- 9) J-GLOBAL, https://jglobal.jst.go.jp/ <2019.10.04 アクセス>
- 10)weblio類語辞典, https://thesaurus.weblio.jp/ <2019.10.04 アクセ ス>
- 11)goo 辞 書 の 類 語 辞 書 , https://dictionary.goo.ne.jp/thsrs/ < 2019.10.04アクセス>
- 12)日本語シソーラスの連想類語辞典 https://renso-ruigo.com < 2019.10.04アクセス>

13)Wikipedia, https://www.wikipedia.org/ <2019.10.04 アクセス> 14) 文献 7) p.251, p.266, p.308

- 15)坂岡特許事務所 Web サイト, 実践 特許検索, http://www.sakaoka.jp/category/1777172.html<2019.10.04 アクセ ス>
- 16) 黒沢努, 堀江隆, 伊藤祥, 住本研一, 伊藤多一, 岩崎哲, 西村勇,李星愛,企業技報の引用解析 —~技報の引用情報 から何が見えてくるのか~ –, 情報プロフェッショナルシ ンポジウム予稿集(2012), pp. 19-23.

#### 要 旨

本報告では,日本国内の大学で実施される情報検索や特許検索に関する講義について Google 検 索により調査した結果を述べた.そして,著者が 2019 年度実施した機械情報ゼミナールⅡの内容 と実施して分かった事項、同様なことを今後行うときの注意事項についてまとめた.実務を遂行 する上で重要な情報源である,企業レポートおよび特許検索,インターネット検索に関して,情 報収集の演習を計画し実施した.企業レポートの調査の演習では,インターネットを介してダウ ンロードできる企業の技報を中心とした一覧表を受講生に提示した.受講生はその中から自由に 論文等を選択し,スライドの形にまとめた.特許検索には特許等の検索・照会可能なデータベー ス,特許情報プラットフォーム(J-PlatPat)を使用し,インターネットを通じた情報収集の演習には Google 検索を使用した.

キーワード :情報収集の演習, 特許検索, 特許情報プラットフォーム(J-PlatPat), Google検索, 企業の技報